## **sed: Stream Oriented, Non-Interactive, Text Editor**

#### ! **Line-oriented tool for pattern matching and replacement (stream editor)**

» **Looks for patterns one line at a time, like grep**  » "*Change*" **lines of the file (but acts as a filter)**  – **Filter, i.e., does not modify input file** 

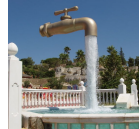

- » **There is an interactive editor** *ed* **that accepts the same commands**
- » **UNIX philosophy edit a stream, a stream flowing through a pipe**
- ! **Sed is not really a programming language (but AWK is)**

1

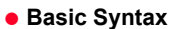

Maria Hybinette, UGA

! **[address(es)]s/pattern/replacement/[flags]** 

**CSCI: 4500/6500 Programming Languages** 

**SED & AWK** 

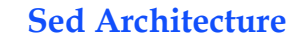

**Maria Hybinette, UGA** 2

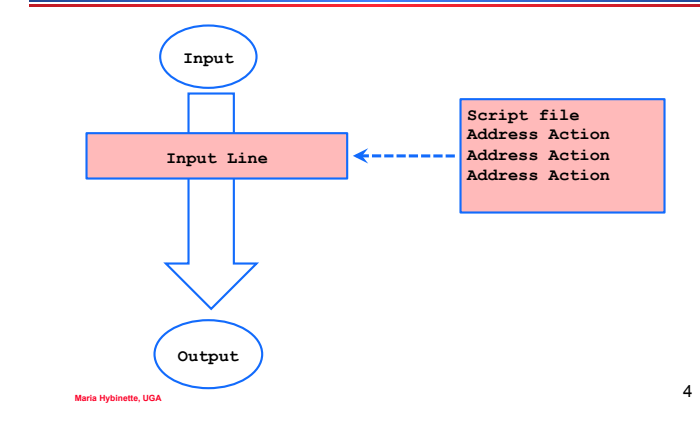

# **Awful Syntax**

**Maria Hybinette, UGA** 3

- ! *sed [-n] [-e] [*<sup>ʻ</sup>*command*<sup>&#</sup>x27;*] [file…]*
- ! *sed [-n] [-f scriptfile] [file…]*
	- » *-n* **supress output of input lines**
	- » *-f scriptfile*  **next argument is a filename containing editing commands**
	- » *-e command* **the next argument is an editing command rather than a filename, useful if multiple commands are specified** 
		- –**s the ultimate substitution command :** 
			- ! **sed s/day/night/ < old > new**
- **Maria Hybinette, UGA** 5 ! **sed s/day/night/ old > new Maria Hybinette, UGA** <sup>6</sup>

## **Command! (function)**

- ! *sed [-n] [-e] [*<sup>ʻ</sup>*command*<sup>&#</sup>x27;*] [file…]*
- ! **Command Details:** 
	- ! **s – substitution**
	- **[address(es)]s/pattern/replacement/[flags]**
	- **sed s/day/night/**
	- – **flags example** ʻ**g**' **for global,** ʻ**n**' **which occurrence of pattern should be replaced**
	- » **d delete**
	- » **And more: y-transform, p-print**

# **More Warm-up Examples**

- s/Tom/Dick/2
	- » **Substitutes Dick for the second occurrence of Tom in the pattern space**
- ! **s/wood/plastic/p** 
	- » **Substitutes plastic for the first occurrence of wood and outputs (prints) pattern space**

**Maria Hybinette, UGA** 7

# **Constraining matches by**  *addressing*

! **Commands can be constrained to accept only single line addresses or ranges of address (or a pattern).** 

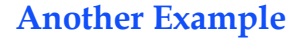

**Maria Hybinette, UGA** 8

- ! **Diving In Example:** 
	- » **echo** "**The UNIX operating system**" **| sed 's/.NI./wonderful &/**'
- ! **Ouch!** 
	- » **Special replacement/patterns characters**
	- » **& replaced by the entire string matched in the regular expression for pattern**

**Maria Hybinette, UGA** 9

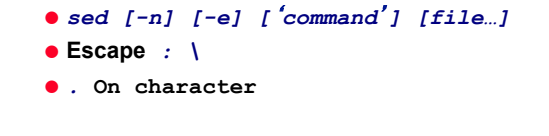

**{saffron} cat first.txt first:second one:two {saffron} sed 's/\(.\*\):\(.\*\)/\2:\1/' test1** 

**Maria Hybinette, UGA** 10

# **Another Example**

- ! *sed [-n] [-e] [*<sup>ʻ</sup>*command*<sup>&#</sup>x27;*] [file…]*
- ! *Escape,*
- $\bullet$  Marking patterns (up to 9): "\(", \)"

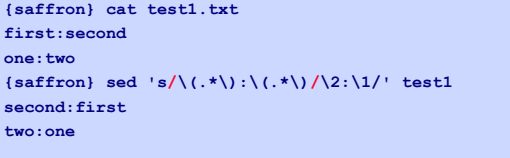

**Maria Hybinette, UGA** 11

## **Address Example**

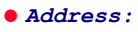

» **delete lines 1-10:** sed -e '1,10dʻ

**{h70-33-107-14:ingrid:919} sed -e** ʻ**5,14d' afile.txt 1 2 3 4 {h70-33-107-14:ingrid:920}** 

### **More examples**

! **Convert unix to dos characters.** 

» sed -e 's/\$/\r/' myunix.txt > mydos.txt

- **Transform with y** (by character position) ! echo "maria hybinette" | sed -e 'y/aie/xyz/'
- ! **s/Tom/Dick/2** 
	- » **Substitutes Dick for the second occurrence of Tom in the**  *pattern space*
- ! **s/wood/plastic/p** 
	- » **Substitutes plastic for the first occurrence of wood and outputs (prints)** *pattern space*

**Maria Hybinette, UGA** 13

# **Append, Insert, and Change**

**Syntax for these commands is a little strange because they must be specified on multiple lines**  ! **append** *[address]a\ text* 

- ! **insert** *[address]i\ text*
- ! **change** *[address(es)]c\ text*
- **Maria Hybinette, UGA** 14 ! **append/insert for single lines only, not range**

# **Change Examples**

- ! **Remove mail headers, ie; the address specifies /^From: /,/^\$/c\ a range of lines beginning with a line that begins with From until the first blank line.** 
	- » **The first example replaces all lines with a single occurrence of <Mail Header Removed>.**
- **Maria Hybinette, UGA** 15 » **The second example replaces each line with <Mail Header Removed>**

 **<Mail Headers Removed> /^From: /,/^\$/{ s/^From //p c\** 

**<Mail Header Removed> }** 

# **Sed Advantages**

- ! **Regular expressions**
- ! **Fast**
- ! **Concise**

**Maria Hybinette, UGA** 16

# **Sed Drawbacks**

- ! **Hard to remember text from one line to another**
- ! **Not possible to go backward in the file**
- ! **No way to do forward references like /..../+1**
- ! **No facilities to manipulate numbers**
- ! **Cumbersome syntax**

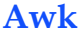

#### **Programmable Filters**

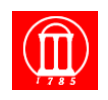

Maria Hybinette, UGA

## **Why is it called AWK?**

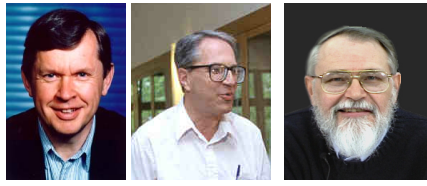

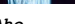

 $\sim$ 

**Maria Hybinette, UGA** 19

*Aho Weinberger Kernighan* 

### **Awk Introduction**

- ! **A general purpose programmable filter that handles text (strings) as easily as numbers** 
	- » **This makes awk one of the most powerful of the Unix utilities**
- ! **awk processes** *fields* **while sed only processes lines**

**Maria Hybinette, UGA** 20

- ! **nawk (new awk) is the new standard for awk** 
	- » **Designed to facilitate large awk programs**
	- » **gawk is a free nawk clone from GNU**

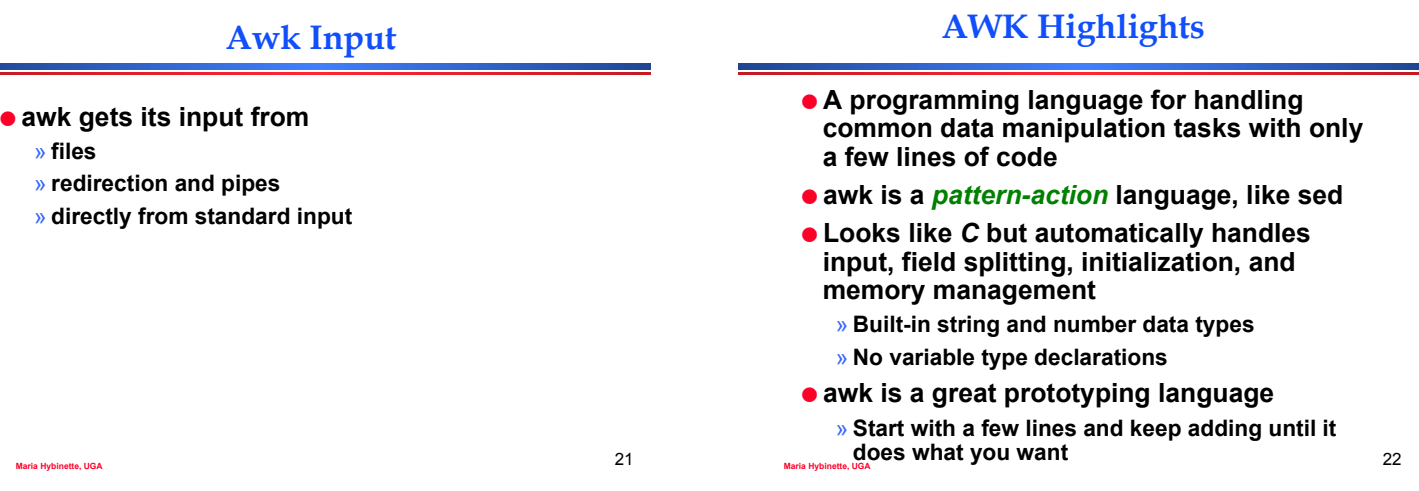

# **Awk Features over Sed**

- ! **Convenient numeric processing**
- ! **Variables and control flow in the actions**
- ! **Convenient way of accessing fields within lines**
- ! **Flexible printing**
- ! **Built-in arithmetic and string functions**
- ! **C-like syntax**

# **Structure of an AWK Program**

### **• An optional BEGIN segment**

- **For processing to execute prior to reading input**
- ! **pattern action pairs**

**Maria Hybinette, UGA** 

- **Processing for input data**
- **For each pattern matched, the corresponding action is taken**

### **• An optional END segment**

– **Processing after end of input data** 

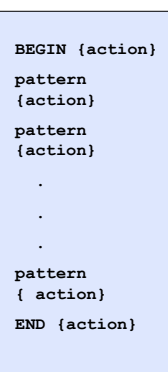

### **Review: What is AWK?**

- ! **Programming language used for manipulating data and generating pretty reports.** 
	- » **Job control too.**

## *Running* **an AWK Program**

- ! **There are several ways to run an Awk program**  » *awk 'program' input\_file(s)*  – **program and input files are provided as command-line arguments**  » *awk 'program'*  – **program is a command-line argument; input is taken from standard input (yes, awk is a filter!)** 
	- » *awk -f program\_file input\_files*  – **program is read from a file**

**Patterns and Actions** 

**Maria Hybinette, UGA** 25

- ! **Search a set of files for** *patterns.*
- ! **Perform specified** *actions* **upon lines or fields that contain instances of patterns.**
- $\bullet$  Does not alter input files.
- ! **Process one input line at a time**
- ! **So for this is similar to sed (except fields)**

**Maria Hybinette, UGA** 27

# **Pattern-Action Structure**

**Maria Hybinette, UGA** 26

- ! **Every program statement has to have a**  *pattern* **or an** *action* **or both** 
	- » **Default** *pattern* **is to match all lines**
	- » **Default** *action* **is to print current record**
- ! **Patterns are simply listed;** 
	- » **actions are enclosed in { }**
- ! **awk scans a sequence of input** *lines***, or**  *records***, one by one, searching for lines that match the pattern**

**Maria Hybinette, UGA** 28

» **Meaning of match depends on the pattern** 

# **Patterns**

- ! **A selector that determines whether** *action* **is to be executed**
- ! *pattern* **can be:**
	- » **the special token BEGIN or END**
	- » **regular expression (enclosed with //)**
	- » **relational or string match expression**
	- » **! negates the match**
	- » **arbitrary combination of the above using && ||**
		- **/NYU/ matches if the string** "**NYU**" **is in the record**
		- **x > 0 matches if the condition is true**
		- **/NYU/ && (name == "UNIX Tools")**

#### **Maria Hybinette, UGA** 29

# **BEGIN and END patterns**

- ! **BEGIN and END provide a way to gain control before and after processing, for initialization and wrap-up.** 
	- » **BEGIN: actions are performed before the first input line is read.**
	- » **END: actions are done after the last input line has been processed.**

# **Actions**

### **An Example**

### ! *Action*

- » **list of one or more C like statements**
- » **arithmetic and string expressions and**
- » **assignments and multiple output streams.**

### ! *action* **is performed on every line that matches** *pattern***.**

- » **If** *pattern* **is not provided,** *action* **is performed on every input line**
- » **If** *action* **is not provided, all matching lines are sent to standard output.**

**Maria Hybinette, UGA** 31

**ls | awk ' BEGIN { print "List of html files:" } /\.html\$/ { print } END { print "There you go!" } '** 

> **List of html files: index.html as1.html as2.html There you go!**

# **Awk examples**

- ! **Add up first column, print sum and average**
- $\bullet$  {s += \$1 }
- ! **END {print** "**sum is**"**, s,** "**average is**"**, s/NR}**
- **awk -f awkprogram awkfile**

# **Tutorials**

**Maria Hybinette, UGA** 32

### ! **SED**

» **http://www.grymoire.com/Unix/Sed.html** – **Great reference card available** 

- » **http://sed.sourceforge.net/grabbag/tutorials/**
- ! **AWK**

**Maria Hybinette, UGA** 33